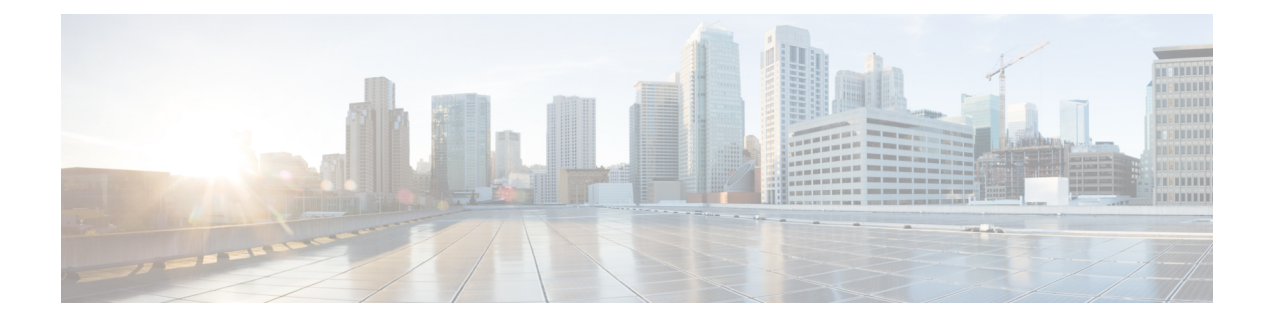

# **MPLS Traffic Engineering Nonstop Routing Support**

**Note** This technology is not applicable for the Cisco ASR 900 RSP3 Module.

The MPLS Traffic Engineering Nonstop Routing Support feature assists the Multiprotocol Label Switching (MPLS) Traffic Engineering (TE) routing devices to recover from an interruption in service. This feature also defines the checkpoint and recovery scheme for the devices.

- Finding Feature [Information,](#page-0-0) on page 1
- [Prerequisites](#page-1-0) for MPLS Traffic Engineering Nonstop Routing Support, on page 2
- Restrictions for MPLS Traffic [Engineering](#page-1-1) Nonstop Routing Support , on page 2
- Information About MPLS Traffic [Engineering](#page-1-2) Nonstop Routing Support , on page 2
- How to Configure MPLS Traffic [Engineering](#page-2-0) Nonstop Routing Support, on page 3
- Verifying MPLS Traffic [Engineering](#page-3-0) Nonstop Routing Support, on page 4
- [Configuration](#page-4-0) Examples for MPLS Traffic Engineering Nonstop Routing Support, on page 5
- Additional References for MPLS Traffic [Engineering](#page-11-0) Nonstop Routing Support, on page 12
- Feature Information for MPLS Traffic [Engineering](#page-12-0) Nonstop Routing Support, on page 13

### <span id="page-0-0"></span>**Finding Feature Information**

Your software release may not support all the features documented in this module. For the latest caveats and feature information, see Bug [Search](https://tools.cisco.com/bugsearch/search) Tool and the release notes for your platform and software release. To find information about the features documented in this module, and to see a list of the releases in which each feature is supported, see the feature information table.

Use Cisco Feature Navigator to find information about platform support and Cisco software image support. To access Cisco Feature Navigator, go to [www.cisco.com/go/cfn.](http://www.cisco.com/go/cfn) An account on Cisco.com is not required.

## <span id="page-1-0"></span>**Prerequisites for MPLS Traffic Engineering Nonstop Routing Support**

Your network must support the following Cisco features before you enable Multiprotocol Label Switching (MPLS) Traffic Engineering (TE):

- MPLS
- Cisco Express Forwarding
- Intermediate System-to-Intermediate System (IS-IS) or Open Shortest Path First (OSPF)

Before enabling MPLS TE Nonstop Routing (NSR), a full-mode check needs to be done by the system to verify if the **mpls traffic-eng nsr** command is permitted or is restricted due to conflicts or user privileges.

### <span id="page-1-1"></span>**Restrictions for MPLS Traffic Engineering Nonstop Routing Support**

Multiprotocol Label Switching (MPLS) Traffic Engineering (TE) Nonstop Routing (NSR) and Resource Reservation Protocol (RSVP) Graceful Restart (GR) are both mutually exclusive recovery mechanisms. Hence, MPLS TE NSR cannot be enabled when RSVP GR is enabled.

## <span id="page-1-2"></span>**Information About MPLS Traffic Engineering Nonstop Routing Support**

### **MPLS Traffic Engineering Nonstop Routing Support Overview**

Multiprotocol Label Switching (MPLS) Traffic Engineering (TE) Nonstop Routing (NSR) enables routing devices to recover from an interruption in service. The MPLS TE NSR functionality defines a checkpoint for the control plane of the routing devices. Resource Reservation Protocol (RSVP) Graceful Restart (GR) is another method for recovering and restarting interrupted services.

To avoid conflict and guarantee deterministic behavior, only one of the above mentioned recovery methods can be configured at a given time.

The MPLS TE NSR feature differs from the RSVP GR feature in the following ways:

- MPLS TE NSR devices are fully independent and do not rely on neighbor nodes for a stateful switchover (SSO) recovery.
- MPLS TE NSR supports the SSO recovery of Fast Reroute (FRR) active tunnels.
- MPLS TE NSR has an active standby mode. This helps with most of the recovery states being created before the SSO recovery actually happens, ensuring a faster recovery after SSO.
- MPLS TE NSR **show** commands display recovery information in standby mode as well.

• Label switched paths (LSPs) which are not fully signaled, do not resume signaling after an interruption and will go down on SSO.

# <span id="page-2-0"></span>**How to Configure MPLS Traffic Engineering Nonstop Routing Support**

### **Configuring MPLS Traffic Engineering Nonstop Routing Support**

### **SUMMARY STEPS**

- **1. enable**
- **2. configure terminal**
- **3. ip cef**
- **4. mpls traffic-eng nsr**
- **5. end**

### **DETAILED STEPS**

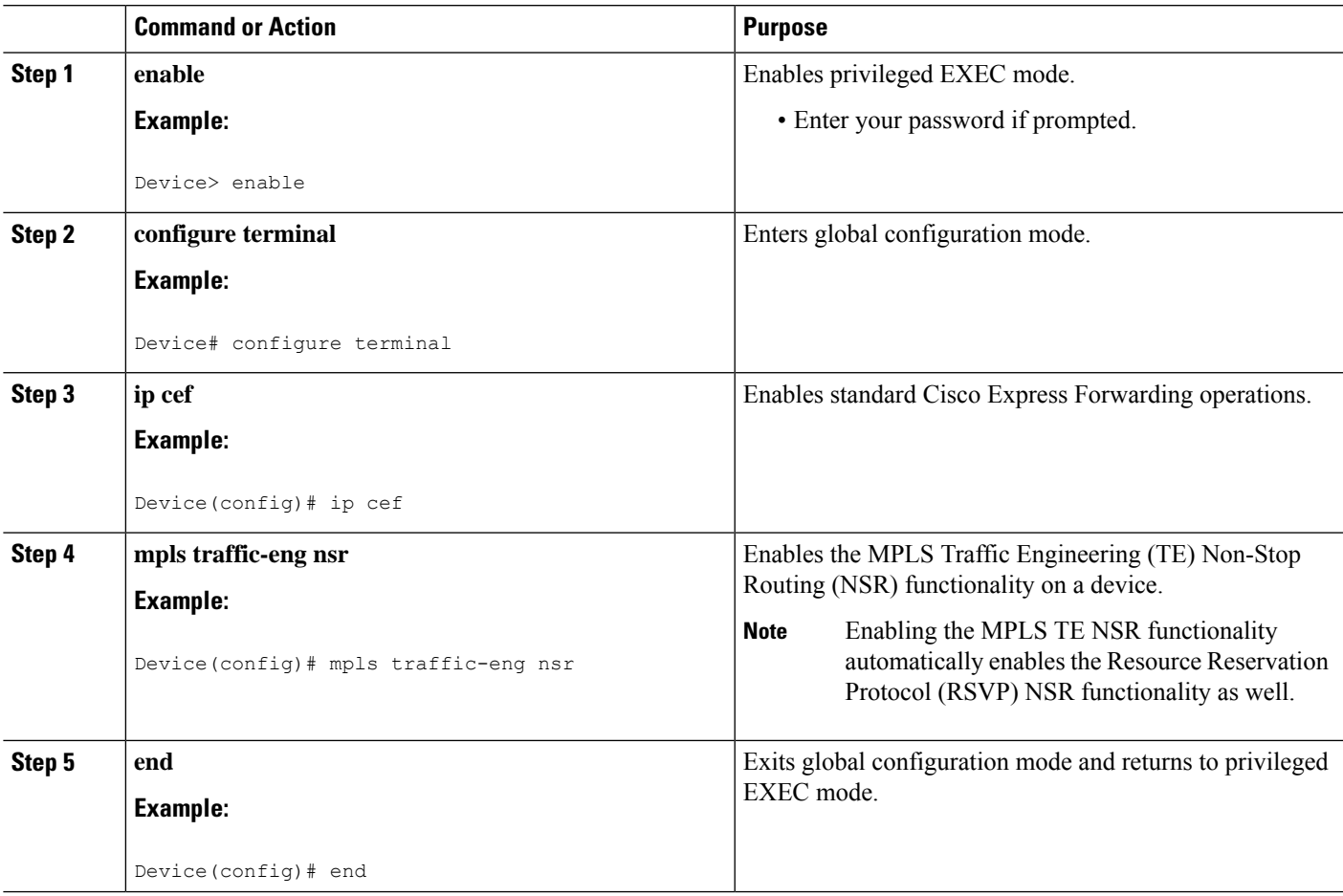

## <span id="page-3-0"></span>**Verifying MPLS Traffic Engineering Nonstop Routing Support**

### **SUMMARY STEPS**

- **1. enable**
- **2. show mpls traffic-eng nsr**
- **3. show mpls traffic-eng nsr counters**
- **4. show mpls traffic-eng nsr database**
- **5. show mpls traffic-eng nsr oos**
- **6. show mpls traffic-eng nsr summary**
- **7. end**

### **DETAILED STEPS**

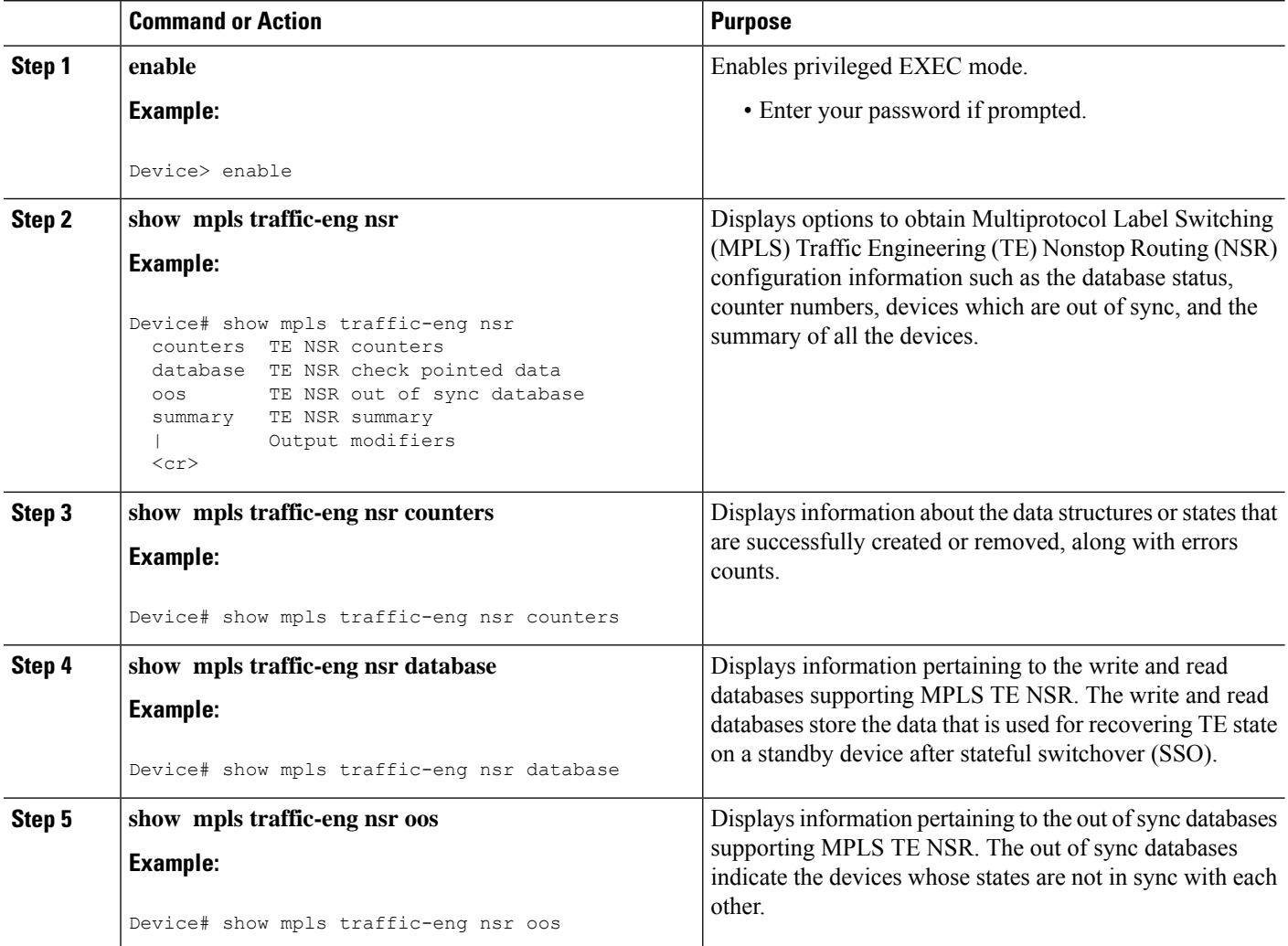

П

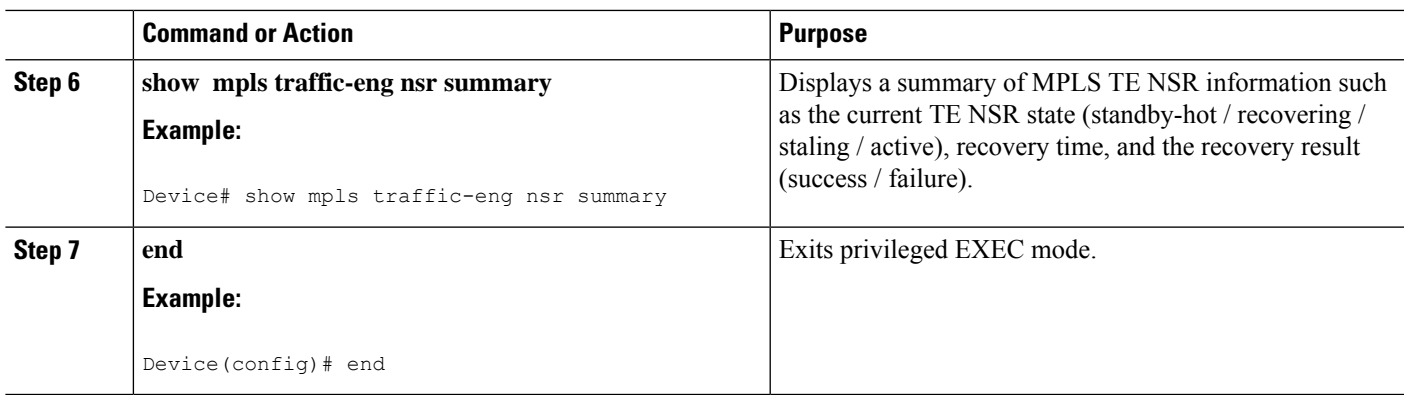

## <span id="page-4-0"></span>**Configuration Examples for MPLS Traffic Engineering Nonstop Routing Support**

### **Example: Configuring MPLS Traffic Engineering Nonstop Routing Support**

The following example shows how to configure Multiprotocol (MPLS) Traffic Engineering (TE) Nonstop Routing (NSR) support on a device:

```
enable
configure terminal
 ip cef
 mpls traffic-eng nsr
 end
```
### **Example: Verifying MPLS Traffic Engineering Nonstop Routing Support**

**Displaying MPLS Traffic Engineering Nonstop Routing Support Verification Options**

The following example shows how to display the options that help you verify Multiprotocol Label Switching (MPLS) Traffic Engineering (TE) Nonstop Routing (NSR) information:

```
enable
show mpls traffic-eng nsr ?
 counters TE NSR counters
 database TE NSR check pointed data
 oos TE NSR out of sync database
 summary TE NSR summary
 | Output modifiers
 <cr>
```
#### **Verifying MPLS Traffic Engineering Nonstop Routing Support Counters**

The following example shows how to verify information about the data structures or states that are successfully created or removed, along with errors counts:

```
enable
show mpls traffic-eng nsr counters
State: Active
Bulk sync
 Last bulk sync was successful (entries sent: 24)
 initiated: 1
Send timer
 started: 7
Checkpoint Messages (Items) Sent
 Succeeded: 13 (101)Acks accepted:13 (101)
  Acks ignored: (0)
   Nacks: 0 (0)
  Failed: 0 (0)
 Buffer alloc: 13
 Buffer freed: 13
ISSU:
 Checkpoint Messages Transformed:
  On Send:
   Succeeded: 13<br>Failed: 0
    Failed: 0
    Transformations: 0
   On Recv:
     Succeeded: 0
     Failed: 0
    Transformations: 0
 Negotiation:
  Started: 1
  Finished: 1<br>Failed to Start: 0
   Failed to Start:
   Messages:
    Sent:
     Send succeeded: 5
     Send failed: 0
     Buffer allocated: 5
      Buffer freed: 0
      Buffer alloc failed: 0
    Received:
       Succeeded: 7
       Failed: 0
      Buffer freed: 7
 Init:
   Succeeded: 1
   Failed: 0
 Session Registration:
  Succeeded: 0
   Failed: 0
 Session Unregistration:
```
Ш

```
Succeeded: 0
  Failed: 0
Errors:
None
```
#### **Verifying MPLS Traffic Engineering Nonstop Routing Support Databases**

The following example shows how to verify information pertaining to the write and read databases supporting MPLS TE NSR. The write and read databases store the data that is used for recovering TE state on a standby device after Stateful Switchover (SSO):

```
Device# show mpls traffic-eng nsr database if-autotun
IF_AUTOTUN WRITE DB
 Header:
  State: Checkpointed Action: Add
   Seq #: 14 Flags: 0x0
 Data:
   te_nsr_seq_num: 28
   Tunnel ID: 100 (if handle: 25), prot if handle: 3
   template unit: n/a, dest: 10.2.0.1, flags=0x0
IF_AUTOTUN READ DB
Device# show mpls traffic-eng nsr database lsp-ac ?
 | Output modifiers
 \langle c \rangleDevice# show mpls traffic-eng nsr database lsp-ac
LM Tunnel WRITE DB:
Tun ID: 1 LSP ID: 11 (P2MP)
 SubGrp ID: 1
 SubGrp Orig: 10.1.0.1
 Dest: 10.2.0.1
 Sender: 10.1.0.1 Ext. Tun ID: 10.1.0.1
 Header:
  State: Checkpointed Action: Add
  Seq #: 7 Flags: 0x0
  TE NSR Seq #: 14
LM Tunnel READ DB:
Device# show mpls traffic-eng nsr database internal
Write DB:
               Checkpointed
  Entry Type or Ack-Pending Send-Pending
    PCALC Node 0 0
   PCALC Link 0 0
   PCALC Auto-Mes 0<br>
PCALC SRLG 0 0<br>
1m tunnel t 0 0 0
    PCALC SRLG 0 0
    lm_tunnel_t 0 0 0<br>NSR LSP FRR 0 0 0
   NSR LSP FRR 0 0
   nsr_if_autotun 0 0
   nsr_tspvif_set 0 0 0<br>nsr slsp head 0 0 0
   nsr_slsp_head 0 0
```
Read DB:

Entry Type Checkpointed

```
PCALC Node 5<br>PCALC Link 12
    PCALC Link
    PCALC Auto-Mesh 0
    PCALC SRLG 0
    lm_tunnel_t 5
    NSR LSP FRR 0
    nsr_if_autotun 0
    nsr_tspvif_setup 3
    nsr_slsp_head 5
TE NSR Sequence Bulk Sync List:
Entries: 0; next avail seq num: 132
TE NSR Sequence State Creation List:
Entries: 30; next expected seq num: 132
  Seq Num: 7 EntryPtr: 0x5A03B208
    Type: PCALC Node Action: Add Bundle Seq #: 1
  Seq Num: 8 EntryPtr: 0x5A0B8B38
    Type: PCALC Link Action: Add Bundle Seq #: 2
   Seq Num: 9 EntryPtr: 0x5A0B8DA0
    Type: PCALC Link Action: Add Bundle Seq #: 2
   Seq Num: 10 EntryPtr: 0x59FF1BB0
    Type: PCALC Node Action: Add Bundle Seq #: 1
  Seq Num: 11 EntryPtr: 0x5A0B9008
    Type: PCALC Link Action: Add Bundle Seq #: 2
  Seq Num: 32 EntryPtr: 0x586F2A50
    Type: PCALC Node Action: Add Bundle Seq #: 4
   Seq Num: 33 EntryPtr: 0x5949FC58
    Type: PCALC Link Action: Add Bundle Seq #: 5
  Seq Num: 34 EntryPtr: 0x5949FEC0
    Type: PCALC Link Action: Add Bundle Seq #: 5
  Seq Num: 60 EntryPtr: 0x5725BC30
    Type: lm_tunnel_t Action: Add Bundle Seq #: 12
  Seq Num: 61 EntryPtr: 0x5725BE00
    Type: nsr_tspvif_setup Action: Add Bundle Seq #: 12
   Seq Num: 62 EntryPtr: 0x59FC9E80
    Type: nsr slsp head Action: Add Bundle Seq #: 12
   Seq Num: 79 EntryPtr: 0x59296190
    Type: lm_tunnel_t Action: Add Bundle Seq #: 16
  Seq Num: 80 EntryPtr: 0x59296360
    Type: nsr_tspvif_setup Action: Add Bundle Seq #: 16
  Seq Num: 81 EntryPtr: 0x571EB7F8
    Type: nsr_slsp_head Action: Add Bundle Seq #: 16
   Seq Num: 98 EntryPtr: 0x5A04B770
    Type: lm_tunnel_t Action: Add Bundle Seq #: 20
  Seq Num: 99 EntryPtr: 0x59296108
    Type: nsr_tspvif_setup Action: Add Bundle Seq #: 20
  Seq Num: 100 EntryPtr: 0x57258670
    Type: nsr_slsp_head Action: Add Bundle Seq #: 20
   Seq Num: 101 EntryPtr: 0x5A060348
    Type: lm_tunnel_t Action: Add Bundle Seq #: 20
   Seq Num: 102 EntryPtr: 0x5A03B2B0
    Type: nsr_slsp_head Action: Add Bundle Seq #: 20
  Seq Num: 103 EntryPtr: 0x5B1F12B0
    Type: lm_tunnel_t Action: Add Bundle Seq #: 20
   Seq Num: 104 EntryPtr: 0x5A03B400
    Type: nsr_slsp_head Action: Add Bundle Seq #: 20
   Seq Num: 121 EntryPtr: 0x57258358
    Type: PCALC Node Action: Add Bundle Seq #: 21
   Seq Num: 122 EntryPtr: 0x59FAF080
    Type: PCALC Link Action: Add Bundle Seq #: 22
  Seq Num: 123 EntryPtr: 0x59502AC0
    Type: PCALC Link Action: Add Bundle Seq #: 23
```
Seq Num: 124 EntryPtr: 0x594AE918 Type: PCALC Link Action: Add Bundle Seq #: 21 Seq Num: 125 EntryPtr: 0x59502120 Type: PCALC Link Action: Add Bundle Seq #: 23 Seq Num: 126 EntryPtr: 0x59FAFA20 Type: PCALC Link Action: Add Bundle Seq #: 22 Seq Num: 129 EntryPtr: 0x59FC9CC0 Type: PCALC Node Action: Add Bundle Seq #: 24 Seq Num: 130 EntryPtr: 0x5A060518 Type: PCALC Link Action: Add Bundle Seq #: 24 Seq Num: 131 EntryPtr: 0x59FAFC88 Type: PCALC Link Action: Add Bundle Seq #: 24 Device# show mpls traffic-eng nsr database lsp-frr LSP-FRR WRITE DB Tun ID: 1 LSP ID: 10 (P2MP) SubGrp ID: 1 SubGrp Orig: 10.1.0.1 Dest: 10.2.0.1 Sender: 10.1.0.1 Ext. Tun ID: 10.1.0.1 Header: State: Checkpointed Action: Add Seq #: 45 Flags: 0x0 Data: te nsr seq num: 164 LSP Protected if num: 3 (Ethernet0/0) LSP Next-Hop Info: rrr id 10.2.0.1, address 10.2.0.1, label 17 LSP Next-Next-Hop Info: rrr\_id 0.0.0.0, address 0.0.0.0, label 16777216 LSP Hold Priority: 7 LSP bw\_type: any pool LSP desired bit type: 0x0n LSP Backup ERO address 10.1.2.2 LSP advertise bw: NO LSP-FRR READ DB Device# show mpls traffic-eng nsr database lsp-frr filter destination ? Hostname or A.B.C.D IP addr or name of destination (tunnel tail) Device# show mpls traffic-eng nsr database lsp-frr filter lsp-id ? <0-65535> LSP ID Device# show mpls traffic-eng nsr database lsp-frr filter source ? Hostname or A.B.C.D IP addr or name of sender (tunnel head) Device# show mpls traffic-eng nsr database lsp-frr filter tunnel-id ? <0-65535> tunnel ID Device# show mpls traffic-eng nsr database lsp-head SLSP\_HEAD WRITE DB Tun ID: 0 (P2P), lsp\_id: 7 Header: State: Checkpointed Action: Add Seq #: 6 Flags: 0x0 Data: te\_nsr\_seq\_num: 18 bandwidth: 5, thead flags: 0x1, popt: 1 feature flags: none output if num: 11, output nhop: 10.1.3.2 backup\_output\_if\_num: 0 output tag: 19 backup\_output\_tag: 16777218 RRR path setup info

Destination: 10.3.0.1, Id: 10.3.0.1 Router Node (ospf) flag:0x0 IGP: ospf, IGP area: 0, Number of hops: 3, metric: 128 Hop 0: 10.1.3.2, Id: 10.2.0.1 Router Node (ospf), flag:0x0 Hop 1: 10.2.3.3, Id: 10.3.0.1 Router Node (ospf), flag:0x0 Hop 2: 10.3.0.1, Id: 10.3.0.1 Router Node (ospf), flag:0x0 SLSP\_HEAD READ DB Device# show mpls traffic-eng nsr database lsp-head filter destination ? Hostname or A.B.C.D IP addr or name of destination (tunnel tail) Device# show mpls traffic-eng nsr database lsp-head filter lsp-id ? <0-65535> LSP ID Device# show mpls traffic-eng nsr database lsp-head filter source ? Hostname or A.B.C.D IP addr or name of sender (tunnel head) Device# show mpls traffic-eng nsr database lsp-head filter tunnel-id ? <0-65535> tunnel ID Device# show mpls traffic-eng nsr database pcalc auto-mesh PCALC Auto-Mesh WRITE DB: PCALC Auto-Mesh READ DB: Device# show mpls traffic-eng nsr database pcalc nbr PCALC Link WRITE DB: Header: State: Checkpointed Action: Add Seq #: 4 Flags: 0x0 TE NSR Seq #: 26 IGP Id:10.1.2.2 Area:0 Nbr IGP Id:10.1.2.2 Nbr IP:0.0.0.0 Framgment ID:1 Intf ID Local:0 Remote:0 PCALC Link READ DB: Device# show mpls traffic-eng nsr database pcalc node PCALC Node WRITE DB: Header: State: Checkpointed Action: Add Seq #: 4 Flags: 0x0 TE NSR Seq #: 25 Router Id 10.1.0.1 node\_id 1 num\_links 2 tlvs len 0 flags 0x6 rid\_frag\_id 0 bcid\_mismatch 0 incarnation 0 Device# show mpls traffic-eng nsr database pcalc srlg PCALC SRLGs WRITE DB: PCALC SRLGs READ DB: Device# show mpls traffic-eng nsr database summary MPLS-TE Non-Stop-Routing is ENABLED Write DB Coalescing: INACTIVE Write DB: Send-Pending: 0

Ш

```
Ack-Pending : 0<br>
Checkpointed: 35
 Checkpointed:
 Total : 35
Read DB:
 Total : 0
Device# show mpls traffic-eng nsr database tun-setup
TSPVIF_SETUP WRITE DB
 Tun ID: 0, lsp_id: 7
 Header:
   State: Checkpointed Action: Add
   Seq #: 6 Flags: 0x0
 Data:
   te_nsr_seq_num: 17
   Setup Evt: allocating current tspsetup, chkpt flags: 0x0
TSPVIF_SETUP READ DB
```
#### **Verifying MPLS Traffic Engineering Nonstop Routing Support Out-of-Sync Databases**

The following example shows how to verify information pertaining to the out-of-sync databases supporting MPLS TE NSR. The out-of-sync databases indicate the **active and standby RSP** whose states are not in sync with each other:

```
enable
show mpls traffic-eng nsr oos
 Tunnel: 4000
 Time created: 02/20/13-12:03:13
 Time synced: 02/20/13-12:03:14
 Key:
   Source: 10.1.0.1<br>Destination: 10.2.0.1
  Destination:
  ID: 4000
   Ext Tun ID: 10.1.0.1
   Instance: 4
   Slsp p2mp ID: 0
   Slsp p2mp subgroup ID: 0
   Slsp p2mp subgroup origin: 0
 RSVP States:
   Signal: Unknown
   Fast-Reroute: Disabled
  Delete State: True
 TE States:
  Signal: Unknown
   Fast-Reroute: Disabled
   Delete State: True
 Update History:
   Total number of updates: 2
     Update Time: 02/20/13-12:03:13
      Client Updating: RSVP
      Update State:
        Signal: Unknown
        Fast-Reroute: Unknown
        Delete State: True
```

```
Update Time: 02/20/13-12:03:14
 Client Updating: TE
 Update State:
   Signal: Unknown
   Fast-Reroute: Unknown
   Delete State: True
```
#### **Verifying MPLS Traffic Engineering Nonstop Routing Support Information Summary**

The following example shows how to view a summary of MPLS TE NSR information such as the current TE NSR state (standby-hot / recovering / staling / active), recovery time, and the recovery result (success / failure):

```
enable
show mpls traffic-eng nsr summary
 State:
 Graceful-Restart: Disabled
 HA state: Active
 Checkpointing: Allowed
 Messages:
  Send timer: not running (Interval: 1000 msec)
  Items sent per Interval: 200
  CF buffer size used: 3968
```
## <span id="page-11-0"></span>**Additional References for MPLS Traffic Engineering Nonstop Routing Support**

#### **Related Documents**

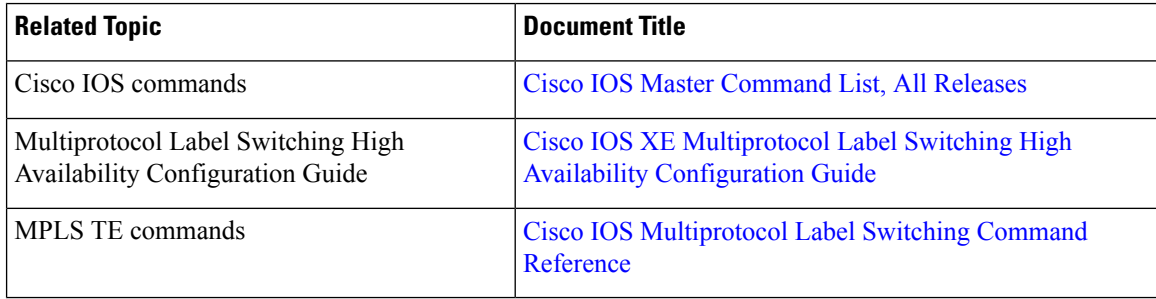

#### **Standards and RFCs**

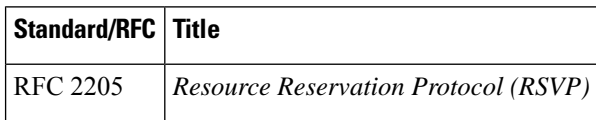

П

#### **Technical Assistance**

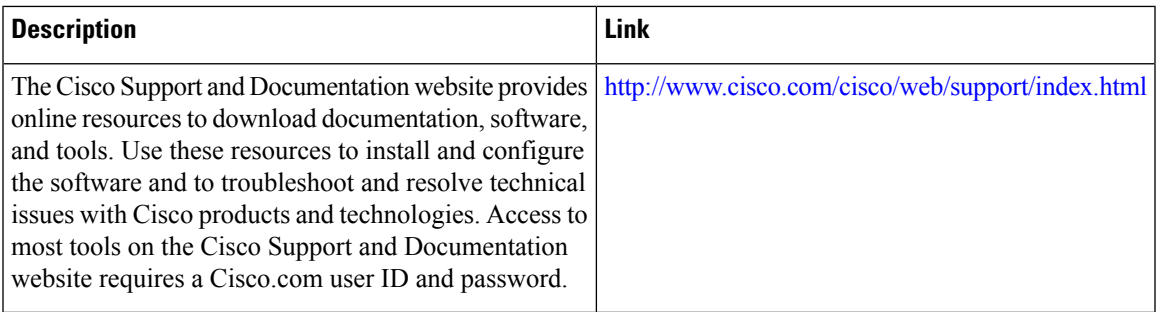

# <span id="page-12-0"></span>**Feature Information for MPLS Traffic Engineering Nonstop Routing Support**

The following table provides release information about the feature or features described in this module. This table lists only the software release that introduced support for a given feature in a given software release train. Unless noted otherwise, subsequent releases of that software release train also support that feature.

Use Cisco Feature Navigator to find information about platform support and Cisco software image support. To access Cisco Feature Navigator, go to [www.cisco.com/go/cfn.](http://www.cisco.com/go/cfn) An account on Cisco.com is not required.

| <b>Feature Name</b>                                                         | <b>Releases</b>                         | <b>Feature Information</b>                                                                                                    |
|-----------------------------------------------------------------------------|-----------------------------------------|----------------------------------------------------------------------------------------------------|
| <b>MPLS</b> Traffic<br><b>Engineering Nonstop</b><br><b>Routing Support</b> | Cisco IOS XE<br>Release 3.10S,<br>3.13S | The MPLS Traffic Engineering Non-Stop Routing Support<br>feature assists the Multiprotocol Label Switching (MPLS) Traffic<br>Engineering (TE) routing devices to recover from an interruption<br>in service. The MPLS TE Nonstop Routing (NSR) support<br>functionality also defines the checkpoint and recovery scheme<br>for the devices.<br>From Cisco IOS XE 3.13S, support was provided for ASR 903.<br>The following commands were introduced: mpls traffic-eng<br>nsr and show mpls traffic-eng nsr. |

**Table 1: Feature Information for MPLS Traffic Engineering Nonstop Routing Support**

 $\mathbf I$ 

i.